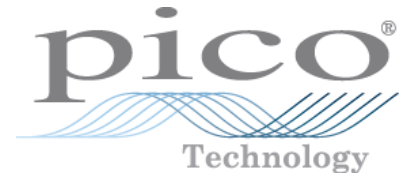

# **PicoScope 6407 Digitizer**

User's Guide

riešenia na presné meranie™

Elso Philips Service; tel: +421 32 6582410 email: elso@elso.sk; web: www.elso.sk

Copyright © 2011 Pico Technology Ltd. All rights reserved. ps6407.en-1

http://www.elso.sk

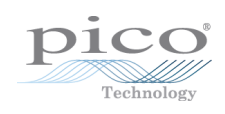

# Contents

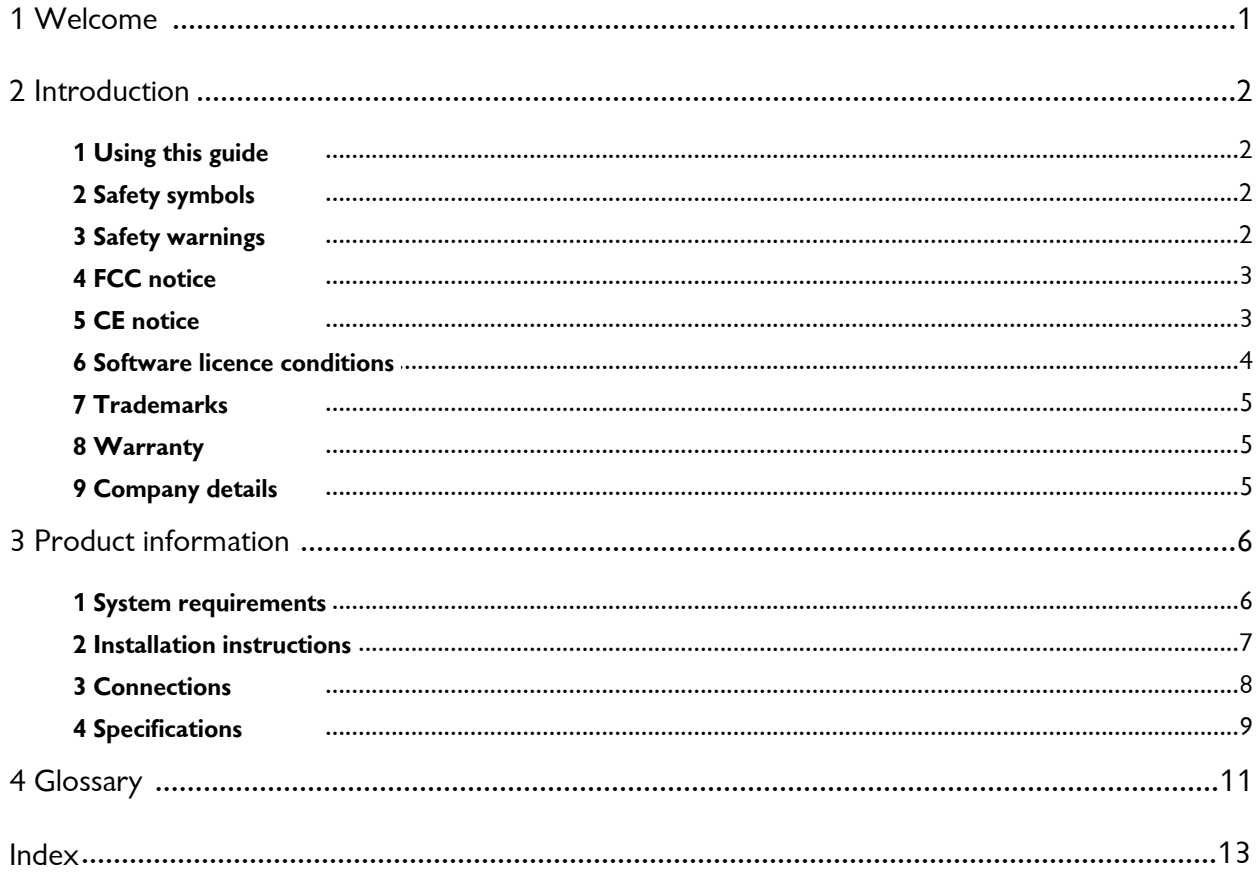

 $\overline{1}$ 

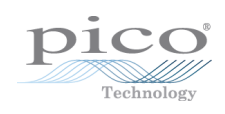

# <span id="page-4-0"></span>1 Welcome

Thank you for buying a **PicoScope 6407 Digitizer** from Pico Technology!

This instrument accepts electrical signals in the frequency range of DC to 1 GHz, samples them at up to 5 GS/s and converts them to 8-bit digital values. The resulting data can be used in a wide variety of applications including research and development, debugging, instrumentation and pass/fail testing.

The PicoScope 6407 Digitizer has comparable features and specifications to traditional digitizers, but is more economical, takes up only a fraction of the space, and its USB interface removes the need for a specialized mainframe.

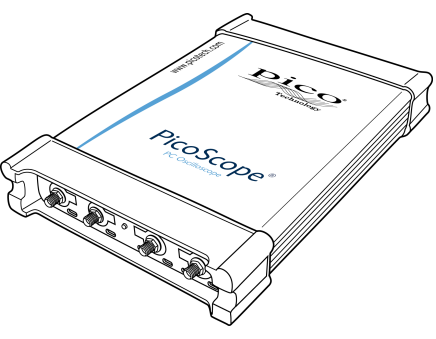

Here are some of the benefits provided by your new PicoScope 6407 Digitizer:

- **Portability:** Take the unit with you and plug it in to any Windows PC.
- Performance: Up to 5 [GS](#page-14-1)/s sampling, 1 GHz bandwidth and 1 <u>GS</u>|11<sup>9</sup> buffer.
- **Programmability:** The PicoScope 6000 Series SDK lets you write your own programs, in your chosen programming language, to control all the features of the digitizer.
- **Long-term support:** Software upgrades are available to download from our [website](http://www.picotech.com). You can also call our technical specialists for support. You can continue to use both of these services free of charge for the lifetime of the product.
- **Value for money:** You don't have to pay twice for all the features that you already have in your PC, as the PicoScope 6407 Digitizer contains the special hardware you need and nothing more.
- **Convenience:** Your software can make full use of the full-sized display, disk storage, user interface and networking built in to your PC.
- **Five-year warranty:** Your digitizer is covered for five years from the day of purchase against manufacturing faults. We don't charge a penny extra for this benefit.

# <span id="page-5-0"></span>2 Introduction

### 2.1 Using this guide

You will sometimes see a symbol like this $_2$   $\mid$   $2^\circ$  This is the cross-reference symbol, and it indicates the number of a page on which you can find more information about a topic.

### <span id="page-5-1"></span>2.2 Safety symbols

The following symbols appear on the front and rear panel of the PicoScope 6407 Digitizer.

### **Symbol 1: Warning triangle**

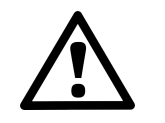

This symbol indicates that a safety hazard exists on the indicated connections if correct precautions are not taken. Read all safety documentation associated with the product before using it.

### **Symbol 2: Equipotential**

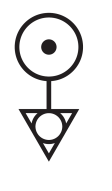

This symbol indicates that the outer shells of the indicated SMA (or BNC on rear panel) connectors are all at the same potential (shorted together). You must therefore take necessary precautions to avoid applying a potential across the return connections of the indicated SMA (or BNC on rear panel) connectors. Such a potential could cause a large current to flow, resulting in damage to the product or connected equipment, or both.

### <span id="page-5-2"></span>2.3 Safety warnings

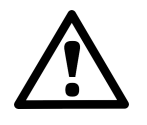

We strongly recommend that you read the general safety information below before using your digitizer for the first time. Safety protection built in to equipment may cease to function if the equipment is used incorrectly. This could cause damage to your computer, or lead to injury to yourself and others.

**DO NOT exceed the overload protection range.** The inputs can withstand a maximum voltage of  $\pm 2$  V. Contact with voltages outside the overload protection range may cause permanent damage to the unit.

**DO NOT connect to mains voltages.** The product is not designed for use with mains voltages (also known as line voltages, or house current). To measure mains voltages, use a differential isolating probe specifically rated for mains use.

**DO NOT rely on the scope's ground as a safety ground.** The product connects directly to the ground of a computer through the USB cable provided. This ground is for signalling and shielding, and is not a safety ground.

**DO NOT connect the ground input to any potential other than ground.** If in doubt, use a meter to check that there is no significant AC or DC voltage between the ground input of the digitizer and the point to which you intend to connect it. Connecting the ground input to a voltage source may cause damage to the digitizer and the computer, and injury to yourself and others.

#### <span id="page-6-0"></span>2.4 FCC notice

This equipment has been tested and found to comply with the limits for a Class A digital device, pursuant to **Part 15 of the FCC Rules**. These limits are designed to provide reasonable protection against harmful interference when the equipment is operated in a commercial environment. This equipment generates, uses, and can radiate radio frequency energy and, if not installed and used in accordance with the instruction manual, may cause harmful interference to radio communications. Operation of this equipment in a residential area is likely to cause harmful interference in which case the user will be required to correct the interference at his or her own expense.

For safety and maintenance information see the <u>[safety warning](#page-5-2)</u>l 2<sup>4</sup>.

### <span id="page-6-1"></span>2.5 CE notice

The product meets the intent of the **EMC directive 89/336/EEC** and has been tested to **EN61326-1:2006 Class A Emissions and Immunity** standard.

The product also meets the intent of the **Low Voltage Directive** and has been designed to meet the **BS EN 61010-1:2010 IEC 61010-1:2010 Safety requirements for electrical equipment for measurement, control, and laboratory use** standard.

### <span id="page-7-0"></span>2.6 Software licence conditions

The material contained in this software release is licensed, not sold. Pico Technology Limited grants a licence to the person who installs this software, subject to the conditions listed below.

**Access.** The licensee agrees to allow access to this software only to persons who have been informed of these conditions and agree to abide by them.

**Usage.** The software in this release is for use only with Pico Technology products or with data collected using Pico Technology products.

**Copyright.** Pico Technology Ltd. claims the copyright of, and retains the rights to, all material (software, documents etc.) contained in this release. You may copy and distribute the PicoScope software and drivers with no modifications, additions or omissions. You may copy and modify the SDK example programs.

**Liability.** Pico Technology and its agents shall not be liable for any loss, damage or injury, howsoever caused, related to the use of Pico Technology equipment or software, unless excluded by statute.

**Fitness for purpose.** Because no two applications are the same, Pico Technology cannot guarantee that its equipment or software is suitable for a given application. It is your responsibility, therefore, to ensure that the product is suitable for your application.

**Mission-critical applications.** This software is intended for use on a computer that may be running other software products. For this reason, one of the conditions of the licence is that it excludes usage in mission-critical applications such as life-support systems.

**Viruses.** This software was continuously monitored for viruses during production, but you are responsible for virus-checking the software once it is installed.

**Support.** If you are dissatisfied with the performance of this software, please contact our technical support staff, who will try to fix the problem within a reasonable time. If you are still dissatisfied, please return the product and software to your supplier within 14 days of purchase for a full refund.

**Upgrades.** We provide upgrades, free of charge, from our web site at www.picotech.com. We reserve the right to charge for updates or replacements sent out on physical media.

#### **PicoScope 6407 Digitizer User's Guide 5**

#### <span id="page-8-0"></span>2.7 Trademarks

**Trademarks. Windows** is a trademark of Microsoft Corporation in the United States and other countries. **Pico Technology** and **PicoScope** are internationally registered trademarks of Pico Technology Ltd.

**Pico Technology** and **PicoScope** are trademarks of Pico Technology Limited, registered in the United Kingdom and other countries.

**PicoScope** and **Pico Technology** are registered in the U.S. Patent and Trademark **Office** 

#### <span id="page-8-1"></span>2.8 Warranty

Pico Technology **warrants** upon delivery, and for a period of 5 years from the date of delivery, that the Goods will be free from defects in material and workmanship.

Pico Technology shall not be liable for a breach of the warranty if the defect has been caused by fair wear and tear, wilful damage, negligence, abnormal working conditions or failure to follow Pico Technology's spoken or written advice on the storage, installation, commissioning, use or maintenance of the Goods or (if no advice has been given) good trade practice; or if the Customer alters or repairs such Goods without the written consent of Pico Technology.

#### <span id="page-8-2"></span>2.9 Company details

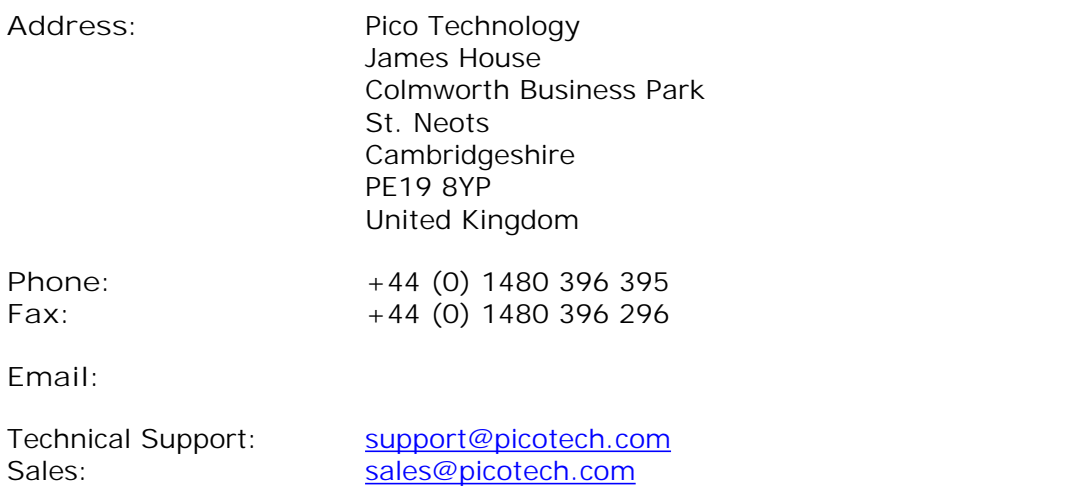

**Web site:** [www.picotech.com](http://www.picotech.com)

# <span id="page-9-0"></span>3 Product information

Using the API functions, you can develop your own programs to collect and analyze data from the digitizer. Refer to the PicoScope 6000 Series Programmer's Guide for more information.

Alternatively with the PicoScope software you can use PicoScope 6407 Digitizer as a high-bandwidth 4-channel oscilloscope.

A PicoScope 6407 Digitizer is supplied with the following items:

- USB cable, for use with any standard USB port
- Software and Reference CD
- **Installation Guide**
- AC adapter and cable

Whilst the above items are included, further accessories are available for purchase, as detailed below:

- **TA077 Attenuator -3dB SMA to SMA**
- TA078 Attenuator -6dB SMA to SMA
- $\bullet$  TA061 Oscilloscope probe 1.5 GHz, x10, 50, SMA

### 3.1 System requirements

To ensure that your PicoScope 6407 Digitizer operates correctly, you must have a computer with at least the minimum system requirements to run one of the supported operating systems, as shown in the following table. The performance of the software will increase with more powerful PCs, including those with multi-core processors.

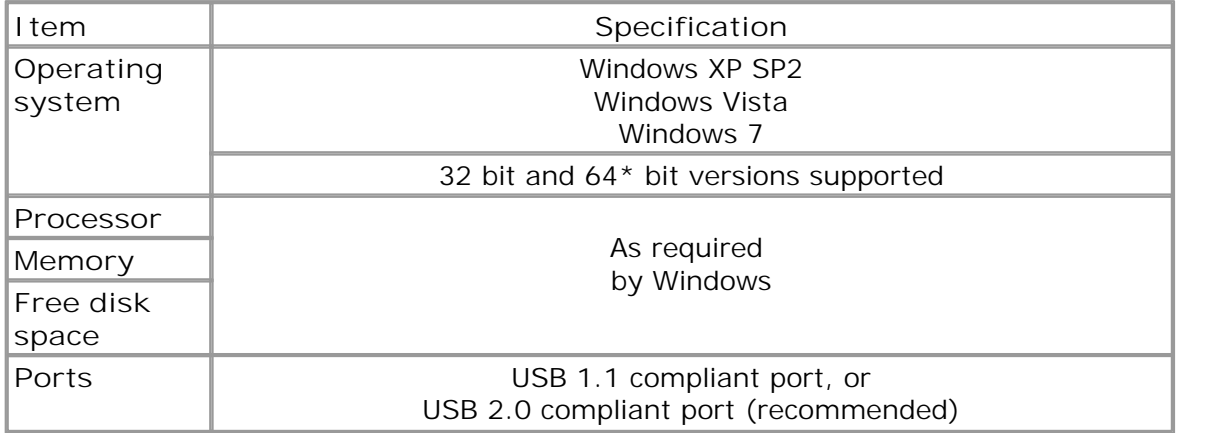

\* While the driver will run on a 64 bit operating system, the driver itself is 32 bit, and therefore will run as 32 bit.

#### 3.2 Installation instructions

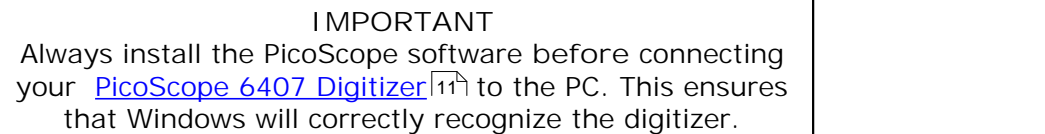

**Procedure**

- Follow the instructions in the 'USB Oscilloscope Quick Start Guide' included with your product package.
- Connect the AC adapter (supplied) to a power socket using the appropriate cable (also supplied), and connect the DC output of the AC adapter to the "DC Power" socket on the back of the digitizer.
- **Connect the digitizer to the PC using the USB cable supplied.**

#### **Checking the installation**

Once you have installed the software and connected the digitizer to the PC, start the [PicoScope](#page-14-3) software. PicoScope should now display any signal connected to the 11 digitizer inputs.

**Moving the PicoScope 6407 Digitizer to another USB port**

**Windows XP SP2 (or later)**

When you first installed the digitizer by plugging it into a <u>[USB](#page-14-4)</u>|11 port, Windows associated the Pico driver with that port. If you later move the digitizer to a different USB port, Windows will display the "New Hardware Found Wizard" again. When this occurs, just click "Next" in the wizard to repeat the installation. If Windows gives a warning about Windows Logo Testing, click "Continue Anyway". As all the software you need is already installed on your computer, there is no need to insert the Pico Software CD again.

#### **Windows Vista and Windows 7**

The process is automatic. When you move the device from one port to another, Windows displays an "Installing device driver software" message and then a " PicoScope 6000 Series oscilloscope" message. The digitizer is then ready for use.

### <span id="page-11-0"></span>3.3 Connections

**SMA and BNC Connectors**

The PicoScope 6407 Digitizer has SMA connectors on the front panel for the four channel inputs, and BNC connectors on the rear for the AUX IN and SIGNAL OUT connections. The channel inputs have an impedance of 50 .

**Connector diagrams**

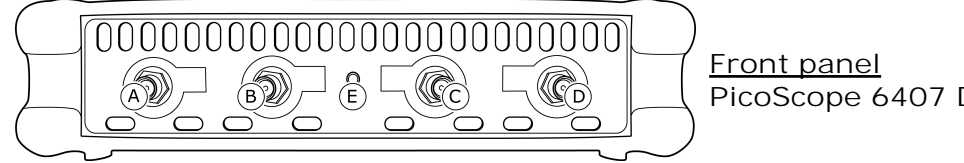

**PicoScope 6407 Digitizer**

- **A.** [Input channel A](#page-12-1) 9
- B. [Input channel B](#page-12-1)I 9 9
- C. [Input channel C](#page-12-1)<sup>19</sup>
- **D.** [Input channel D](#page-12-1)  $9^h$
- **E.** LED: flashes when the digitizer is sampling data

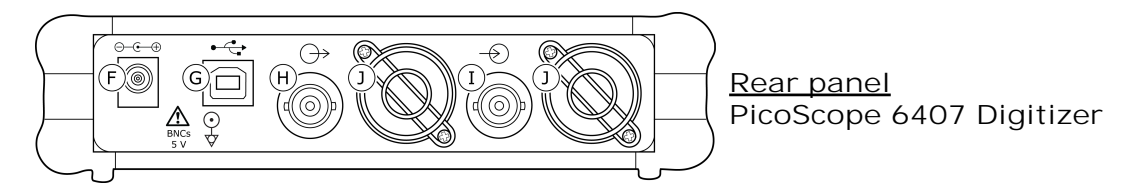

- F. [DC power socket](#page-13-0) <sup>| 10</sup> if or use with the AC adaptor supplied with the unit
- G. [USB 2.0 port](#page-13-1)<sup>|10</sup>: connects to your PC using the Hi-Speed USB cable supplied
- H. [SIGNAL OUT connector](#page-12-2)<sup>| 9</sup>: carries the output of the arbitrary waveform generator and signal generator
- 1. [AUX IN connector](#page-12-3)<sup>| gh</sup>: carries the auxiliary (AUX) trigger and reference clock inputs
- **J.** Ventilation holes. **Do not block the air intake holes or insert any objects through them, as this could damage the unit and cause injury.**

### <span id="page-12-0"></span>3.4 Specifications

<span id="page-12-3"></span><span id="page-12-2"></span><span id="page-12-1"></span>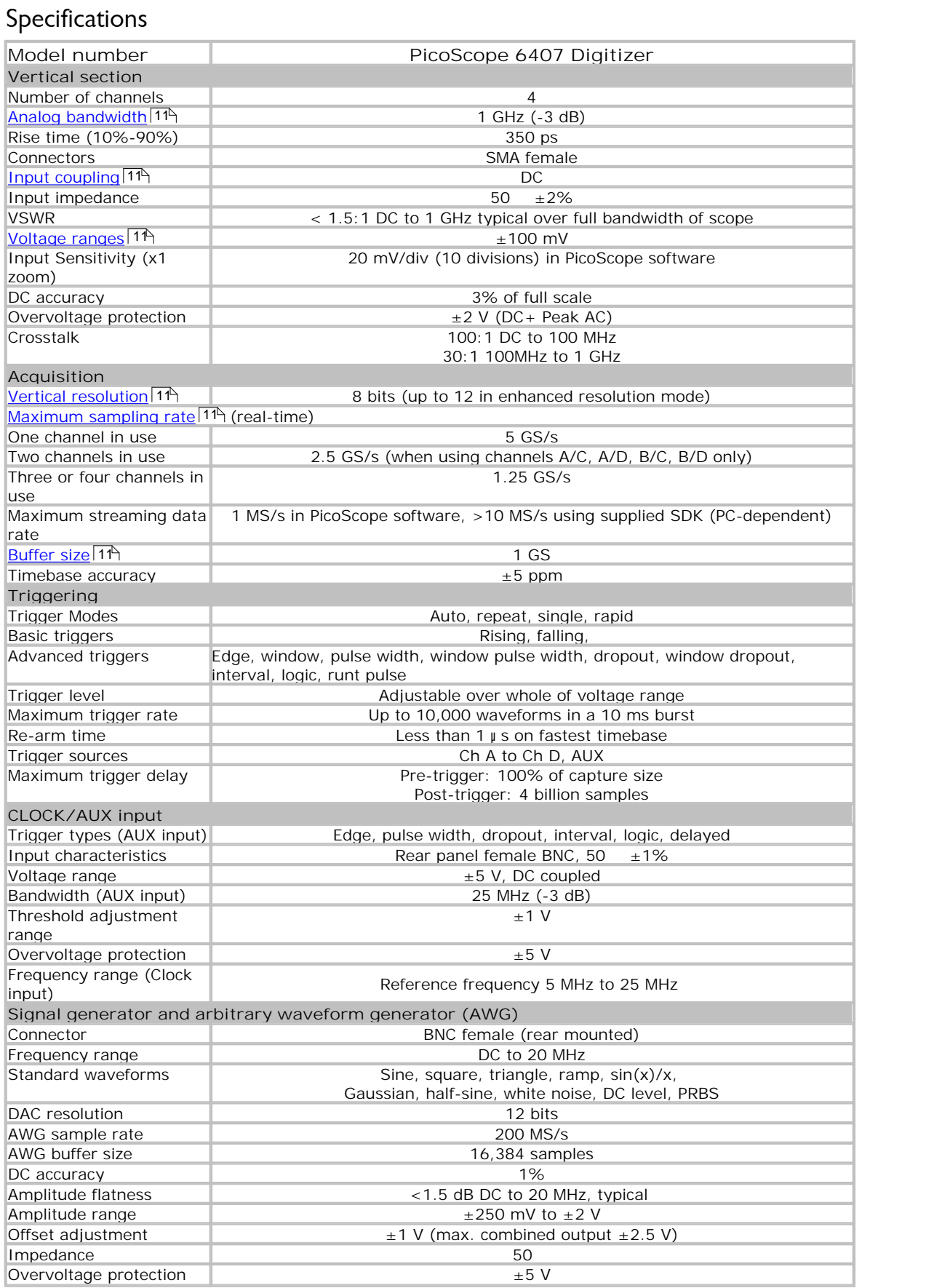

<span id="page-13-1"></span><span id="page-13-0"></span>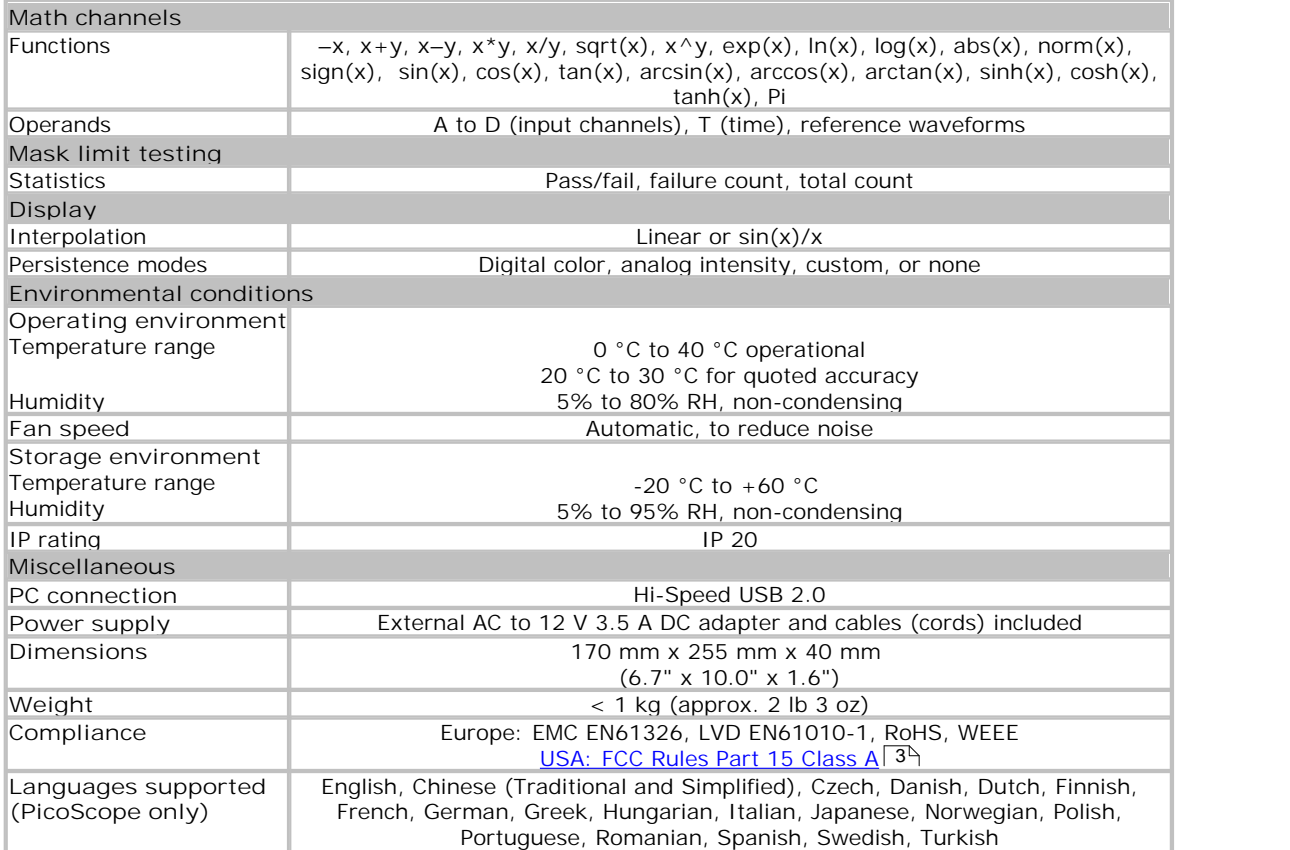

# <span id="page-14-0"></span>4 Glossary

<span id="page-14-5"></span>**Analog bandwidth.** The input frequency at which the measured signal amplitude is 3 decibels below the true signal amplitude.

<span id="page-14-9"></span>**Buffer size.** The size of the oscilloscope/digitizer buffer memory, measured in samples. The buffer allows the digitizer to sample data faster than it can transfer it to the computer.

**Device Manager.** Device Manager is a Windows program that displays the current hardware configuration of your computer. Right-click on "My Computer", select "Manage" and then select "Device Manager".

**Driver.** A program that controls a piece of hardware. The driver for the oscilloscope/ digitizer is supplied in the form of a 32-bit Windows DLL, ps6000.dll. This is used by the PicoScope software, and by user-designed applications, to control the digitizer.

<span id="page-14-1"></span>**GS.** Gigasamples (1,000,000,000 samples).

<span id="page-14-8"></span>**Maximum sampling rate.** A figure indicating the maximum number of samples the oscilloscope/digitizer can acquire per second. The higher the sampling rate of the device, the more accurate the representation of the high-frequency details in a fast signal.

**MS.** Megasamples (1,000,000 samples).

**PC Digitizer.** A virtual instrument formed by connecting a PicoScope oscilloscope/ digitizer to a computer running a custom application or the PicoScope software.

<span id="page-14-2"></span>**PicoScope 6000 Series.** A range of 8-bit USB oscilloscopes and digitizers from Pico Technology, with a sampling rate of 5 GS/s, a bandwidth of 350 MHz to 1 GHz and buffer sizes up to 1 GS.

<span id="page-14-3"></span>**PicoScope software.** A software product that accompanies all PicoScope oscilloscopes and digitizers. It turns your PC into an oscilloscope, digitizer, and spectrum analyzer.

<span id="page-14-4"></span>**USB 2.0.** Universal Serial Bus. This is a standard port used to connect external devices to PCs. The port supports a data transfer rate of up to 480 megabits per second, so is much faster than the RS-232 COM ports found on older PCs.

<span id="page-14-7"></span>**Vertical resolution.** A value, in bits, indicating the precision with which the oscilloscope/digitizer converts input voltages to digital values. Software enhancement can improve the effective vertical resolution.

<span id="page-14-6"></span>**Voltage range.** The range of input voltages that the oscilloscope/digitizer can measure. For example, a voltage range of  $\pm 100$  mV means that the oscilloscope/ digitizer can measure voltages between -100 mV and +100 mV. Input voltages outside this range will not damage the instrument as long as they remain within the protection limits stated in the [Specifications](#page-12-0)  $9^{\circ}$  table.

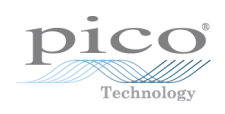

http://www.elso.sk

#### **PicoScope 6407 Digitizer User's Guide 13**

# Index

# A

Accuracy 9 Analog bandwidth 9

### B<sub>a</sub> Barat and the set of the set of the set of the set of the set of the set of the set of the set of the set of the set of the set of the set of the set of the set of the set of the set of the set of the set of the set o

Bandwidth 9 Buffer size 9

# C<sub>2</sub> C<sub>2</sub>

CE notice 3 Company information 5 Compliance 9 Connections BNC connector 8 SMA connector 8 Contact details 5 Crosstalk 9

### D<sub>a</sub>

Dimensions 9 Disk space 6

# E<sub>ra</sub> et al. (1995)

EMC Directive 3 External trigger 8

### F<sub>rank</sub> and the state of the state of the state of the state of the state of the state of the state of the state of the state of the state of the state of the state of the state of the state of the state of the state of th

FCC notice 3

### G

Grounding 2

### **I** and the set

Input range, maximum 9 Inputs 9 Installation 7

### L<sub>and</sub> and the second second second second second second second second second second second second second second second second second second second second second second second second second second second second second seco

LED 8 Low Voltage Directive (LVD) 3

### M

Mains voltages 2

### O<sub>cca</sub> and the contract of the contract of the contract of the contract of the contract of the contract of the contract of the contract of the contract of the contract of the contract of the contract of the contract of the

Operating environment 9 Operating system 6 Outputs 9 Overvoltage protection 9

### P<sub>art</sub>

PC connection 9 Pico Technical Support 5 PicoScope 6000 Series 1 PicoScope software 7 Power socket 8 Power supply 9 Processor 6 Product information 6

### R<sub>and</sub>

Resolution, vertical 9

# S<sub>s</sub> and the set of  $\sim$

Safety symbols 2 warning 2 Sampling rate 9 Signal generator 9 output 8 Software license conditions 4 Specifications 9 Storage environment 9 System memory 6 System requirements 6

# T<sub>a</sub> a shekarar 1970 a shekarar 1971 a shekarar 1972 a shekarar 1972 a shekarar 1972 a shekarar 1972 a shekarar 1972

Technical support 5 Trademarks 5 Trigger bandwidth 9 external 8, 9

### U<sub>v</sub>

USB 6 changing ports 7

# V

Vertical resolution 9 Voltage ranges 9

### W<sub>y</sub> and the set of the set of the set of the set of the set of the set of the set of the set of the set of the set of the set of the set of the set of the set of the set of the set of the set of the set of the set of the

Warning triangle 2 Warranty 5 Weight 9 Windows, Microsoft 6

riešenia na presné meranie™

Elso Philips Service; tel: +421 32 6582410 email: elso@elso.sk; web: www.elso.sk

### Pico Technology

James House Colmworth Business Park ST. NEOTS Cambridgeshire PE19 8YP United Kingdom Tel: +44 (0) 1480 396 395 Fax: +44 (0) 1480 396 296 www.picotech.com

Copyright © 2011 Pico Technology Ltd. All rights reserved. ps6407.en-1 18.04.11